## 如何確定UCS B系列刀鋒伺服器上觸發故障指示 燈的DIMM?  $\overline{\phantom{a}}$

### 目錄

簡介 如何確定UCS B系列刀鋒伺服器上觸發故障指示燈的DIMM? 相關資訊

## 簡介

本文檔介紹如何使用Cisco UCS B系列刀鋒伺服器上的DIAG SW交換機來確定哪個DIMM觸發了前 面板故障LED。

如需文件慣例的詳細資訊,請參閱[思科技術提示慣例。](/content/en/us/support/docs/dial-access/asynchronous-connections/17016-techtip-conventions.html)

#### 問:如何確定UCS B系列刀鋒伺服器上觸發故障LED的DIMM?

A.完成以下步驟,以便使用DIAG SW交換機確定哪個DIMM觸發了UCS B系列刀鋒伺服器上的前面 板故障LED:

1. 檢視伺服器前面板上的故障指示燈LED,以驗證系統中是否存在故障。

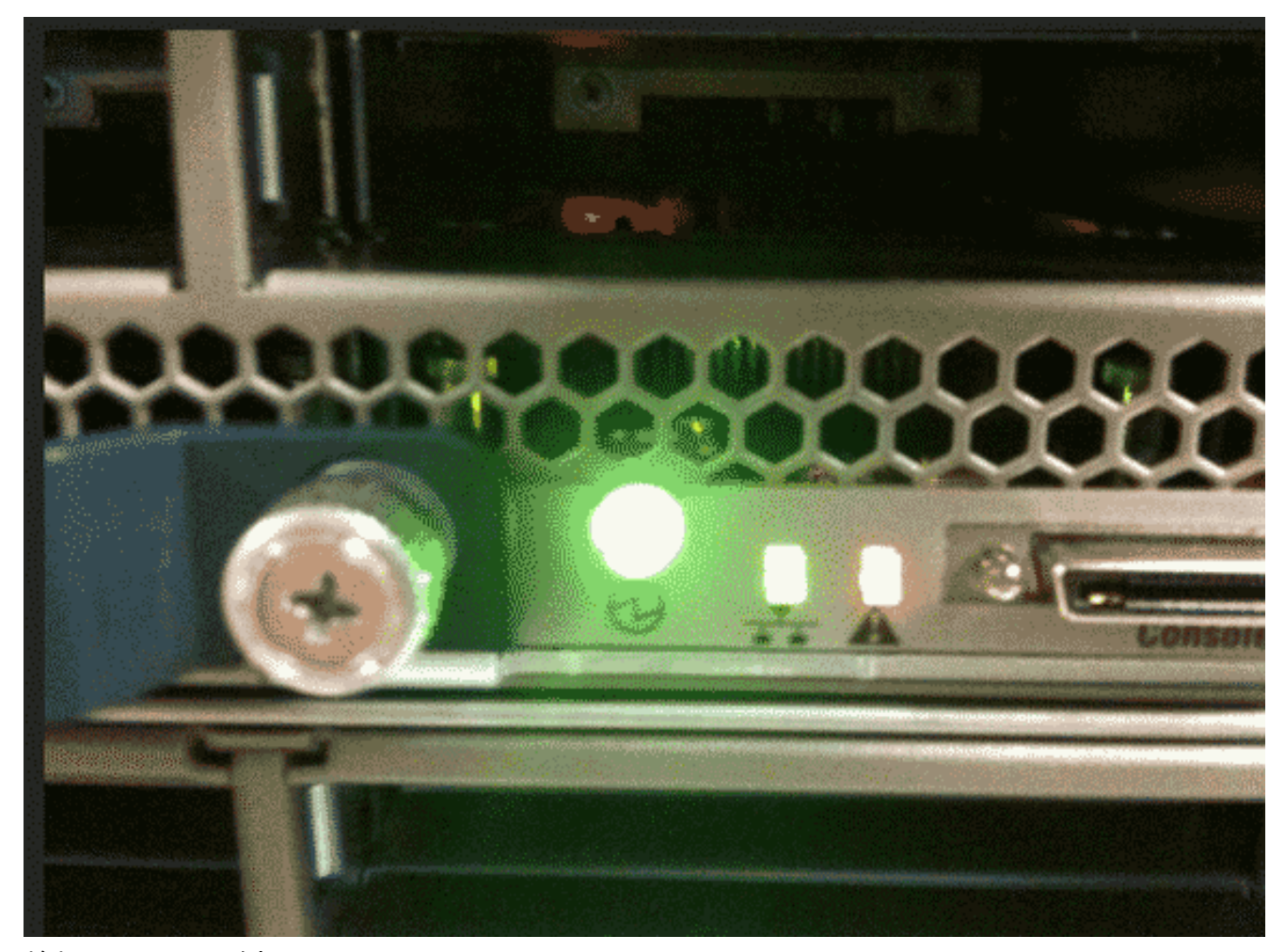

檢視日誌。此示例顯示DIMM問題: 2.

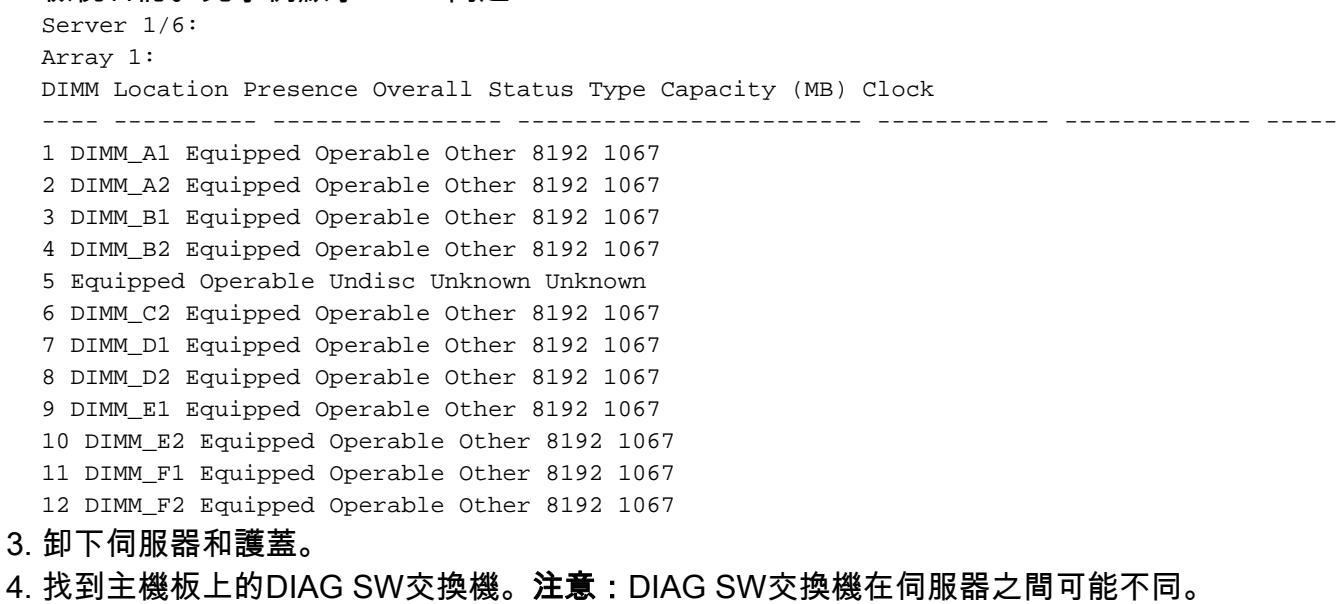

5. 按DIAG SW按鈕。

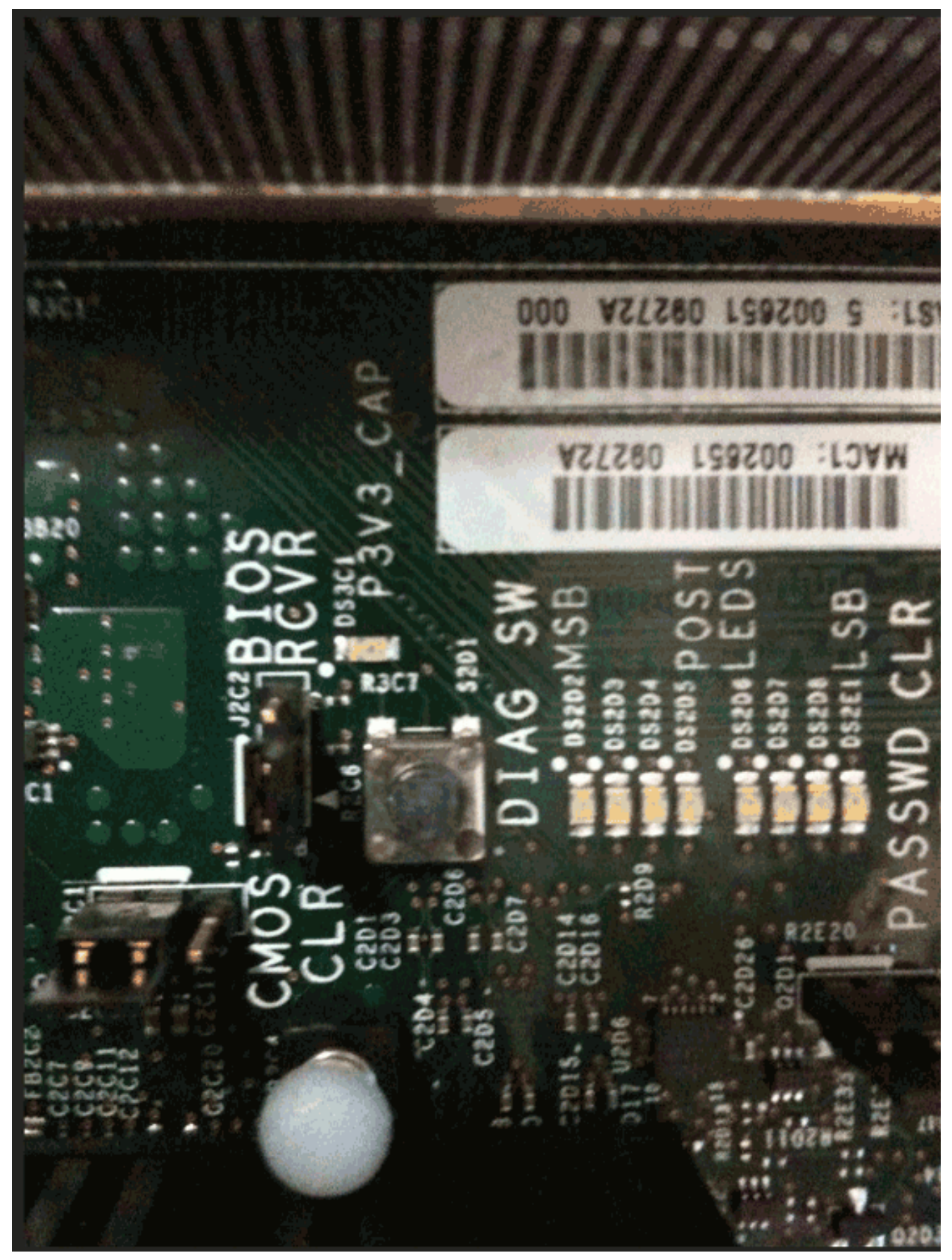

6. 找到有故障的DIMM。故障DIMM指示燈為紅色。

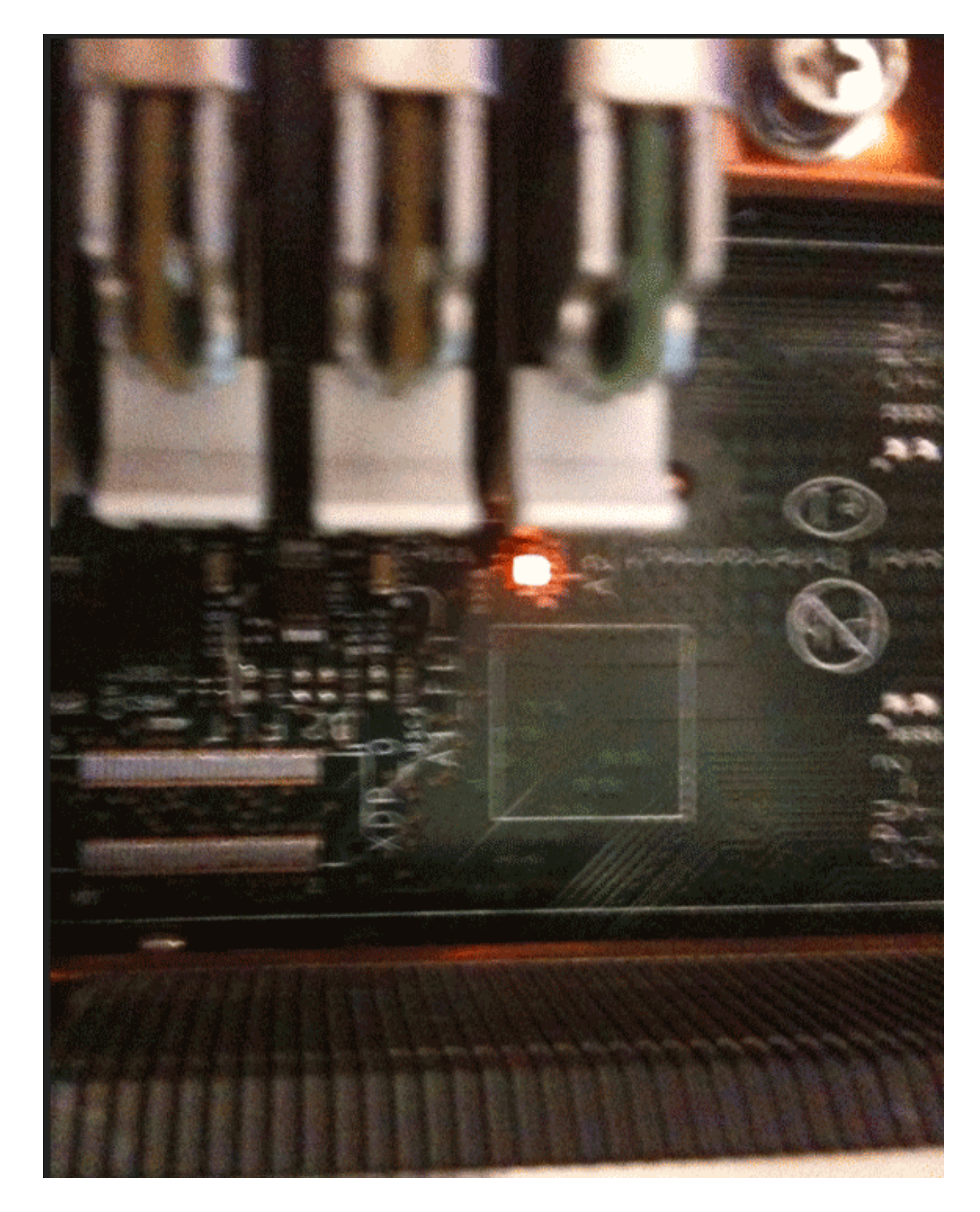

# 相關資訊

• <u>[技術支援與文件 - Cisco Systems](//www.cisco.com/cisco/web/support/index.html?referring_site=bodynav)</u>